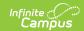

## Ed-Fi v3.X - Student Homeless Program Associations Resource Preferences

Last Modified on 10/21/2024 8:22 am CDT

Tool Search: Ed-Fi

The Ed-Fi Configuration tool is used to establish Ed-Fi data resources.

The following describes how to set the resource preferences for the Student Homeless Program Associations resource. If the Configure or Edit buttons do not display, then the resource does not need to be mapped and the toggle button can be used to turn the resource on or off.

If a mapping is changed, a resync must be performed on the resource in order for the new mappings to send correctly. Any item not mapped will not report to Ed-Fi.

1. Select the appropriate **Ed-Fi Code** for the Homeless Primary Night Time Residency Descriptors.

Mappings listed below are for Core Ed-Fi. Specific mappings may vary by state. State specific mappings can be found by clicking the appropriate state link at the top of the page.

| Homeless Primary Night Time Residency Descriptors |                                                                                                 |
|---------------------------------------------------|-------------------------------------------------------------------------------------------------|
| UI Location                                       | Student Information > Program Participation > Homeless > Primary Night Time Residence           |
| Attribute/Dictionary                              | System Administration > Custom > Attribute/Dictionary > Homeless > Primary Night Time Residence |

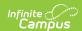

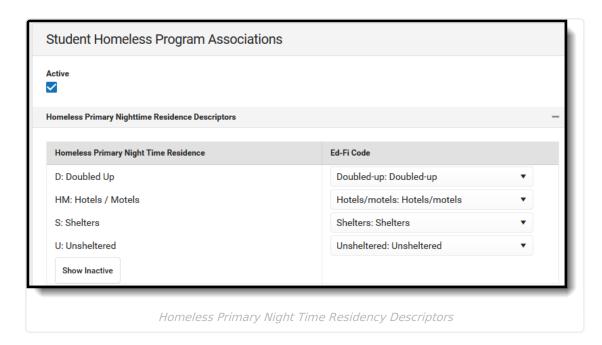

2. Select all Homeless Unaccompanied Youth options that indicate the student is homeless unaccompanied youth.

The Homeless Unaccompanied Youth mapping only displays if the state uses a droplist for Unaccompanied Youth on the Homeless tab. If a checkbox is used for Unaccompanied Youth on the Homeless tab, then the mapping is not shown.

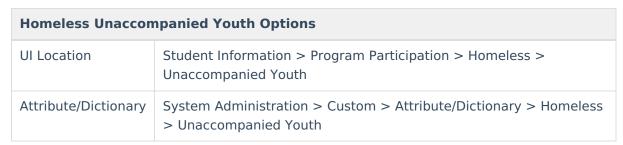

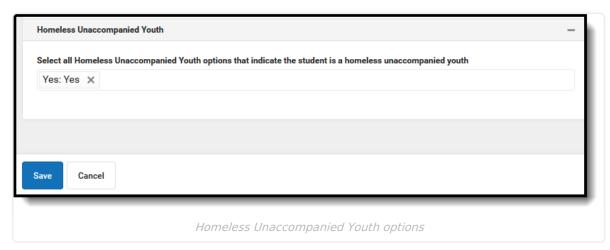

3. Click Save.